## **Configuración de validación LDAP con Active Directory en Moodle**

Para a configuración da autenticación por LDAP do Moodle contra un servidor con Active Directory faremos o seguinte:

Entramos como administrador no Moodle, e a continuación imos á opción de Administración do Sitio -> Usuarios -> Autenticación.

Nesa opción aparecerá o listado de preferencias de autenticación que empregará o Moodle.

No noso caso temos a configuración LDAP preferentemente á autenticación via e-mail.

Por favor, seleccione los 'plugins' de autenticación que desea utilizar y dispóngalos en orden de. El auto-registro se manejará por medio del 'plugin' seleccionado en la columna 'Registro' (normalmente 'email'). Nombre Permitir Arriba/Abajo Configuración Crear cuentas solo de forma manual Configuración No hay sesión Configuración Usar un servidor LDAP Configuración  $\hat{\mathbf{a}}$ Autenticación basada en Email 氛 ŧ Configuración Usar un servidor CAS (SSO) Ó Configuración Usar una base de datos externa  $\circ$ Configuración Usar servidor FirstClass ¢ Configuración Usar un servidor IMAP  $\circ$ Configuración e. Autenticación de la Red Moodle ('Moodle Network') Configuración Usar un servidor NNTP  $\ddot{\circ}$ Configuración Sin autenticación  $\circ$ Configuración PAM (Pluggable Authentication Modules)  $\circ$ Configuración Usar un servidor POP3  $\circ$ Configuración Usar un servidor RADIUS  $\circ$ Configuración  $\overline{C}$ Shibboleth Configuración

A continuación teremos que cubrir os datos do noso servidor LDAP (o Active Directory no no noso caso).

No noso caso particular empregamos un usuario chamado ldap cun contrasinal definido, que será o usuario có cal se conecte o Moodle ó Active Directory para face-las búsquedas no LDAP.

Na sección de Ajustes de Búsqueda de usuario teremos que por os contextos de búsqueda, no noso caso:

OU=Profes,OU=SC-Usuarios,DC=iessanclemente,DC=local;OU=Alumnos,OU=SC-Usuarios,DC=iessanclemente,DC=local

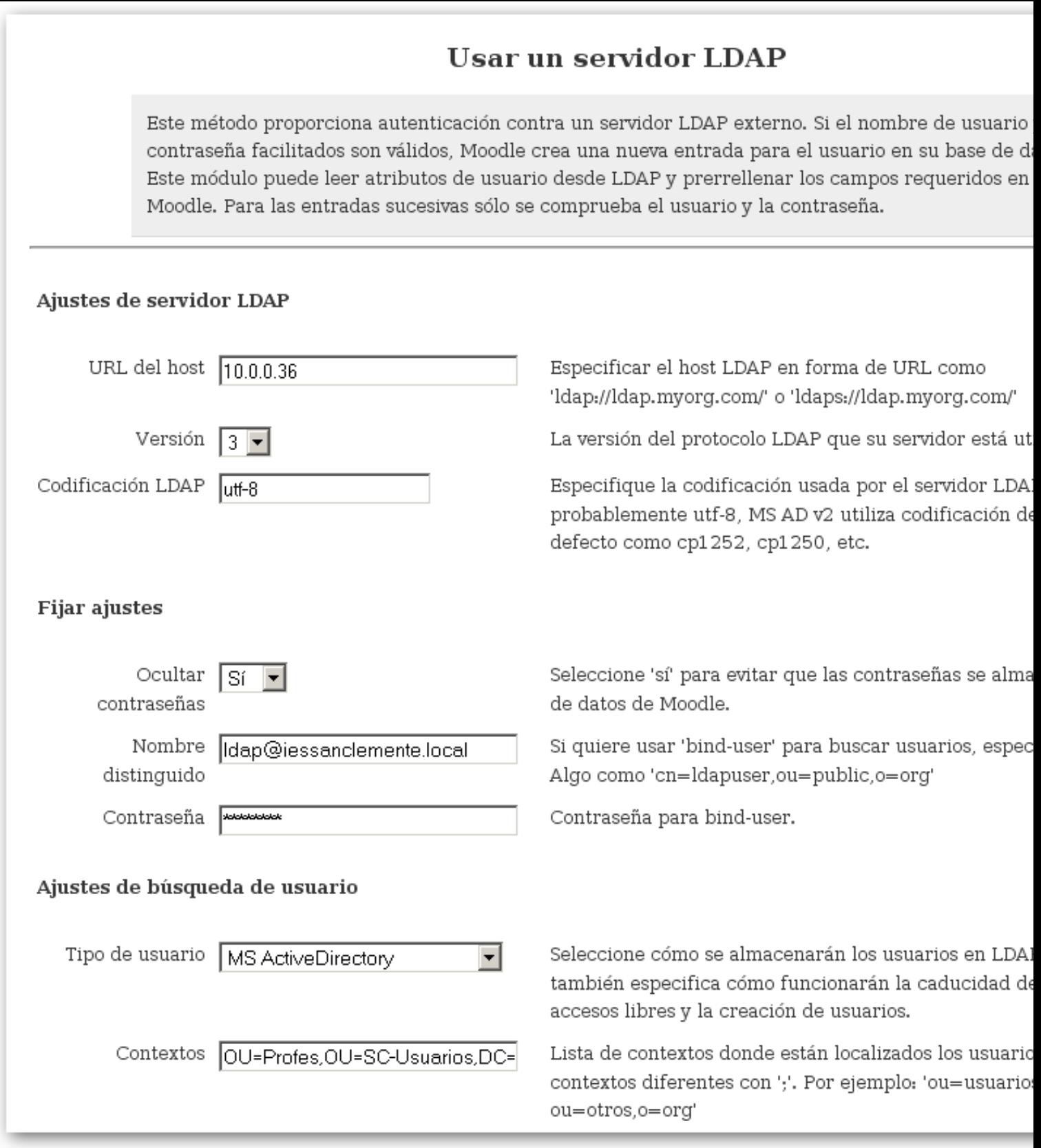

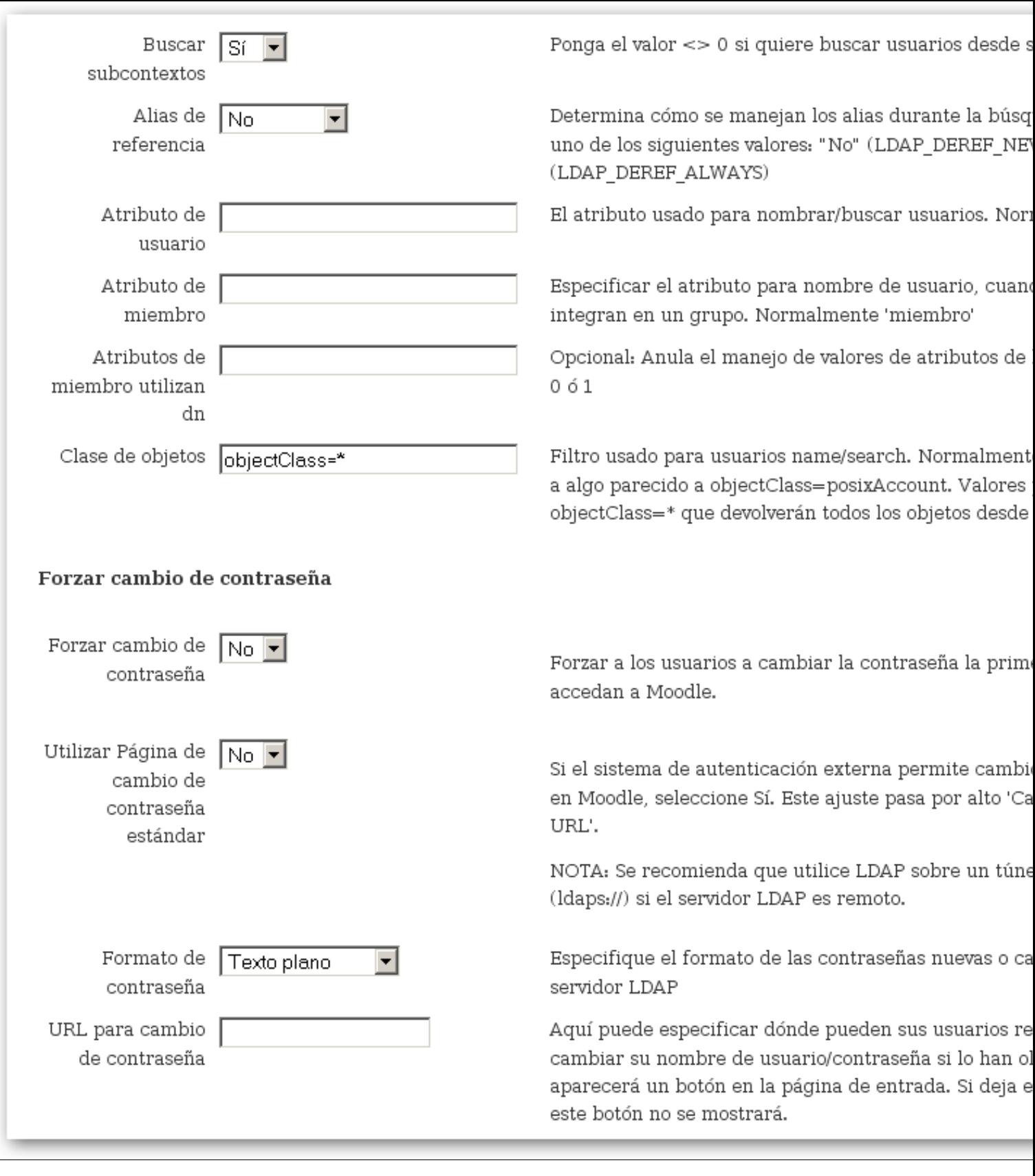

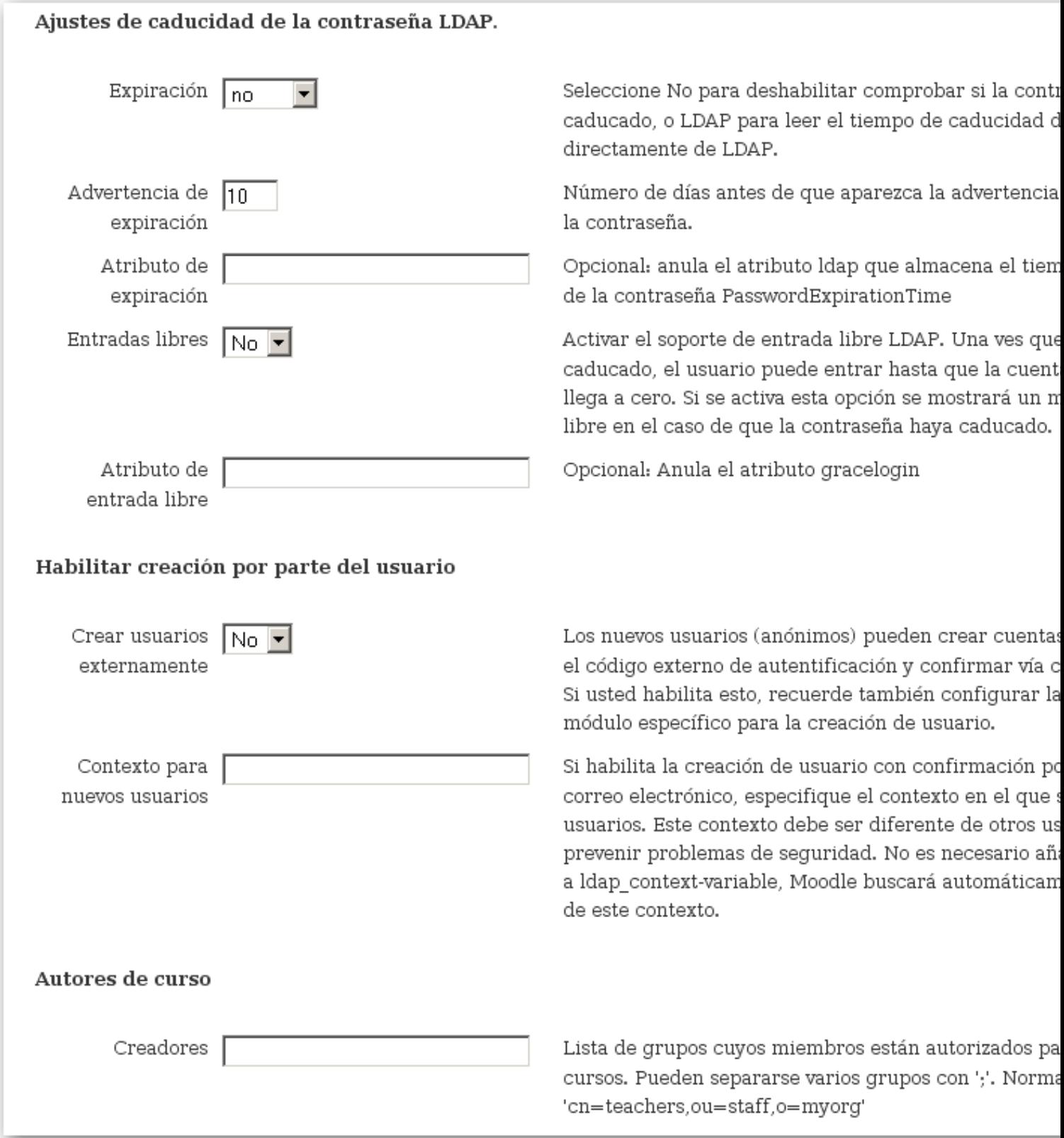

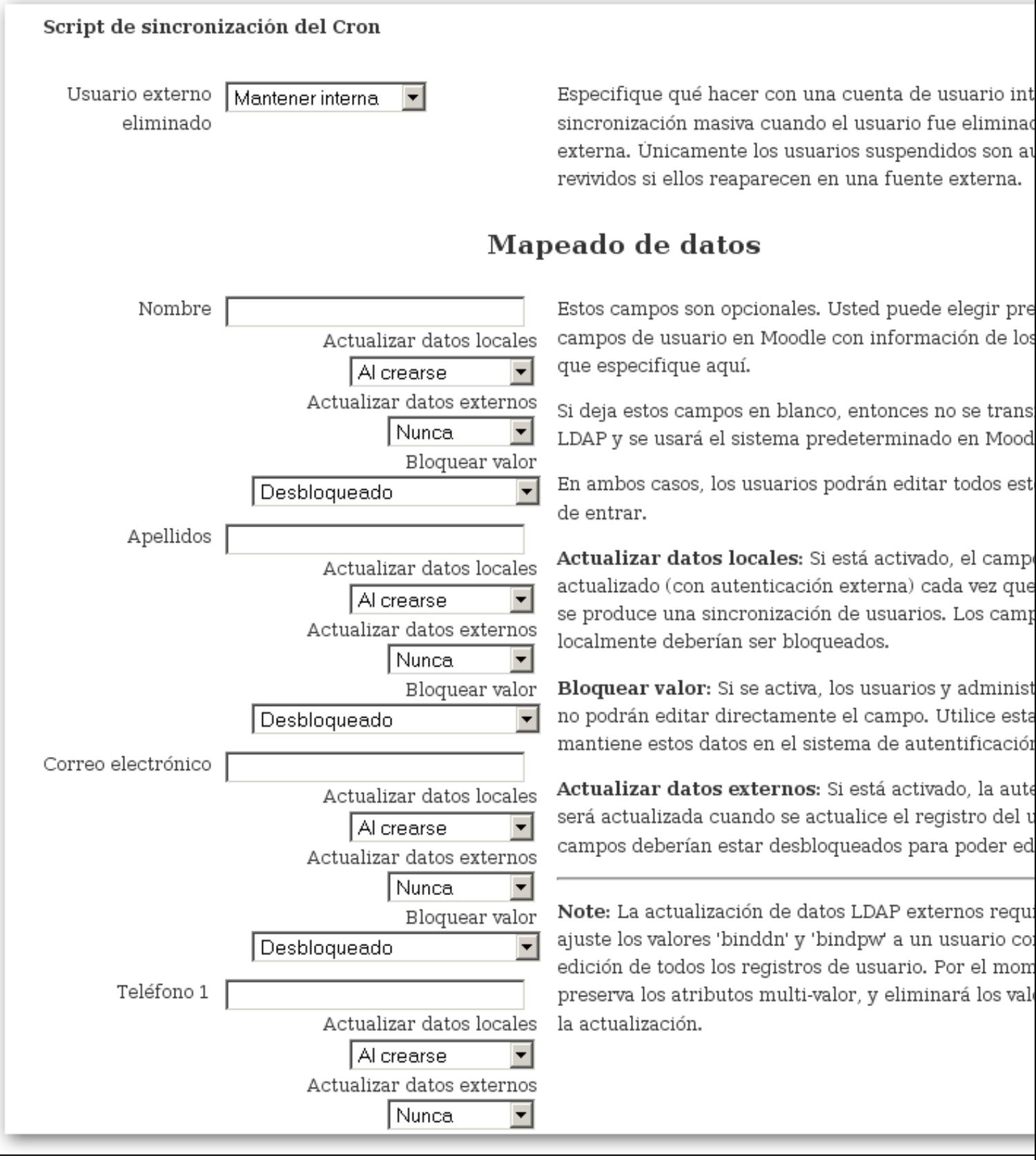

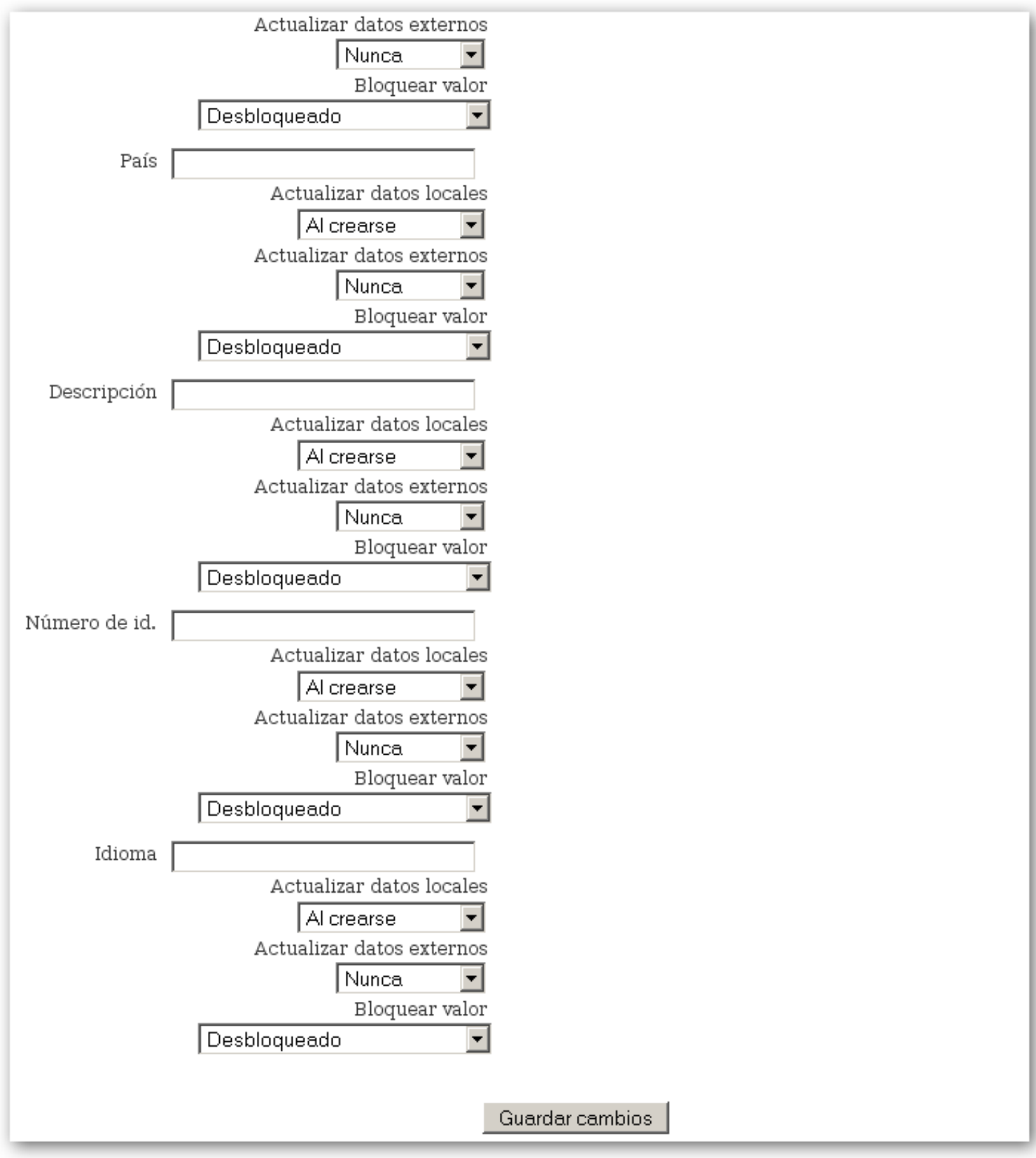